# Anatomy of a **Game Engine**

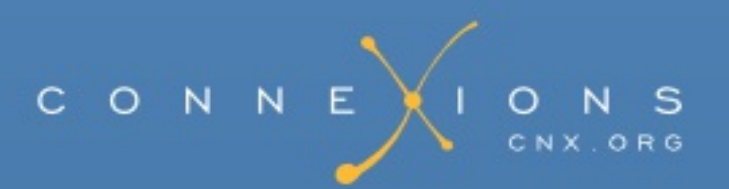

### **Anatomy of a Game Engine**

**By:** Richard Baldwin

**Online:** <[http://cnx.org/content/col11489/1.13>](http://cnx.org/content/col11489/1.13)

This selection and arrangement of content as a collection is copyrighted by Richard Baldwin.

It is licensed under the Creative Commons Attribution License: <http://creativecommons.org/licenses/by/3.0/>

Collection structure revised: 2013/02/07

For copyright and attribution information for the modules contained in this collection, see the "[Attributions](#page--1-0)" section at the end of the collection.

# **Anatomy of a Game Engine**

#### <span id="page-2-0"></span>Table of Contents

- Chapter 1. [Slick0100:](#page-2-0) Getting started with the Slick2D game library
	- o 1.1. Table of [Contents](#page-2-0)
	- 1.2. [Preface](#page-2-0)
		- **[Viewing](#page-2-0) tip** 
			- **[Images](#page-2-0)**
			- **[Listings](#page-2-0)**
	- 1.3. [Preview](#page-2-0)
	- o 1.4. [Download](#page-2-0) the required software
		- **Text [editors](#page-2-0)**
		- The Slick2D [distribution](#page-2-0)
		- The Java [Development](#page-2-0) Kit
	- o 1.5. Install the required [software](#page-2-0)
	- 1.6. Create, [compile,](#page-2-0) and execute your first Slick2D program
		- Create a [source-code](#page-2-0) file
		- [Compile](#page-2-0) and run the program
			- [Create](#page-2-0) a batch file
			- [Execute](#page-2-0) the batch file
	- 1.7. Run the [program](#page-2-0)
	- o 1.8. [Summary](#page-2-0)
	- 1.9. [What's](#page-2-0) next?
	- 1.10. [Miscellaneous](#page-2-0)
	- 1.11. [Download](#page-2-0) source code
- Chapter 2. [Slick0110:](#page-2-0) Overview
	- 2.1. Table of [Contents](#page-2-0)
	- 2.2. [Preface](#page-2-0)
		- **[Viewing](#page-2-0) tip** 
			- **[Images](#page-2-0)**
			- **[Listings](#page-2-0)**
	- 2.3. The [bottom](#page-2-0) line at the top
	- 2.4. [Preview](#page-2-0)
	- 2.5. What is a game [engine?](#page-2-0)
		- A software [framework](#page-2-0)
	- 2.6. [Background](#page-2-0) information
	- 2.7. [Discussion](#page-2-0) and sample code
		- A service [provider](#page-2-0) program
		- **Two [primary](#page-2-0) objects** 
			- Behavior of an object of the [AppGameContainer](#page-2-0) class
- Behavior of an object that [implements](#page-2-0) the Game interface
- Beginning of the class named [Slick0110a](#page-2-0)
- The Game [interface](#page-2-0)
- 2.8. Run the [program](#page-2-0)
- 2.9. [Summary](#page-2-0)
- 2.10. [What's](#page-2-0) next?
- 2.11. [Miscellaneous](#page-2-0)
- Chapter 3. [Slick0120:](#page-2-0) Starting your program
	- 3.1. Table of [Contents](#page-2-0)
	- 3.2. [Preface](#page-2-0)
		- **[Viewing](#page-2-0) tip** 
			- **[Listings](#page-2-0)**
	- 3.3. [Preview](#page-2-0)
	- 3.4. General background [information](#page-2-0)
	- 3.5. [Discussion](#page-2-0) and sample code
		- **Two [primary](#page-2-0) objects** 
			- Behavior of an object of the [AppGameContainer](#page-2-0) class
			- Behavior of an object that [implements](#page-2-0) the Game interface
		- [Starting](#page-2-0) the game
		- The constructors for the [AppGameContainer](#page-2-0) class
		- The setup method of the [AppGameContainer](#page-2-0) class
		- The getDelta method of the [GameContainer](#page-2-0) class
		- The gameLoop method of the [AppGameContainer](#page-2-0) class
	- 3.6. Run the [program](#page-2-0)
	- 3.7. [Summary](#page-2-0)
	- 3.8. [What's](#page-2-0) next?
	- 3.9. [Miscellaneous](#page-2-0)
	- 3.10. [Complete](#page-2-0) program listing
- Chapter 4. [Slick0130:](#page-2-0) The game loop
	- 4.1. Table of [Contents](#page-2-0)
	- 4.2. [Preface](#page-2-0)
		- [Viewing](#page-2-0) tip
			- **[Images](#page-2-0)**
			- **[Listings](#page-2-0)**
	- 4.3. [Preview](#page-2-0)
	- 4.4. General background [information](#page-2-0)
		- **The [property](#page-2-0) named running**
		- The [gameLoop](#page-2-0) method
		- The [updateAndRender](#page-2-0) method
			- Calls to the update [method](#page-2-0)
			- Calls to the render [method](#page-2-0)
		- **Overall [structure](#page-2-0) of a game program**
	- 4.5. [Discussion](#page-2-0) and sample code
- The program named [Slick0130a](#page-2-0)
	- The [screen](#page-2-0) output
	- Beginning of the class named [Slick0130a](#page-2-0)
	- The main [method](#page-2-0)
	- The [overridden](#page-2-0) init method
	- The [overridden](#page-2-0) update method
	- The [overridden](#page-2-0) render method
	- End of [discussion](#page-2-0)
- 4.6. Run the [program](#page-2-0)
- 4.7. [Summary](#page-2-0)
- 4.8. [What's](#page-2-0) next?
- 4.9. [Miscellaneous](#page-2-0)
- 4.10. [Complete](#page-2-0) program listing
- Chapter 5. [Slick0140:](#page-2-0) A first look at Slick2D bitmap graphics
	- 5.1. Table of [Contents](#page-2-0)
	- 5.2. [Preface](#page-2-0)
		- **[Viewing](#page-2-0) tip** 
			- **[Images](#page-2-0)**
			- **[Listings](#page-2-0)**
	- 5.3. [Preview](#page-2-0)
	- 5.4. General background [information](#page-2-0)
	- 5.5. [Discussion](#page-2-0) and sample code
		- Beginning of the class named [Slick0140a](#page-2-0)
		- The main [method](#page-2-0)
		- The [overridden](#page-2-0) init method
		- **An empty update [method](#page-2-0)**
		- The [overridden](#page-2-0) render method
	- 5.6. Run the [program](#page-2-0)
	- 5.7. [Summary](#page-2-0)
	- 5.8. [What's](#page-2-0) next?
	- 5.9. [Miscellaneous](#page-2-0)
	- 5.10. [Complete](#page-2-0) program listing
- Chapter 6. [Slick0150:](#page-2-0) A first look at sprite motion, collision detection, and timing control
	- 6.1. Table of [Contents](#page-2-0)
	- 6.2. [Preface](#page-2-0)
		- [Viewing](#page-2-0) tip
			- **[Images](#page-2-0)**
			- **[Listings](#page-2-0)**
	- 6.3. [Preview](#page-2-0)
	- 6.4. General background [information](#page-2-0)
	- 6.5. [Discussion](#page-2-0) and sample code
		- A program with a relatively constant frame rate [Slick0150a](#page-2-0)
			- The screen output for [Slick0150a](#page-2-0)
- Beginning of the class named [Slick0150a](#page-2-0)
- $\blacksquare$  The [constructor](#page-2-0) and the main method
- The init [method](#page-2-0)
- The update [method](#page-2-0)
- The render [method](#page-2-0)
- A program with a highly variable frame rate [Slick0150b](#page-2-0)
	- The screen output for [Slick0150b](#page-2-0)
	- The render [method](#page-2-0)
	- The update [method](#page-2-0)
- 6.6. Run the [programs](#page-2-0)
- 6.7. [Summary](#page-2-0)
- 6.8. [What's](#page-2-0) next?
- 6.9. [Miscellaneous](#page-2-0)
- 6.10. [Complete](#page-2-0) program listings
- Chapter 7. [Slick0160:](#page-2-0) Using the draw and drawFlash methods.
	- 7.1. Table of [Contents](#page-2-0)
	- 7.2. [Preface](#page-2-0)
		- **[Viewing](#page-2-0) tip** 
			- **[Images](#page-2-0)**
			- **[Listings](#page-2-0)**
	- 7.3. [Preview](#page-2-0)
	- 7.4. General background [information](#page-2-0)
	- 7.5. [Discussion](#page-2-0) and sample code
		- The program named [Slick0160a](#page-2-0)
			- Beginning of the [Slick0160a](#page-2-0) class
			- The main [method](#page-2-0)
			- The init [method](#page-2-0)
			- The update [method](#page-2-0)
			- The render [method](#page-2-0)
		- The program named [Slick0160b](#page-2-0)
			- Beginning of the class named [Slick0160b](#page-2-0)
			- The update [method](#page-2-0)
			- The render [method](#page-2-0)
	- 7.6. Run the [programs](#page-2-0)
	- 7.7. [Summary](#page-2-0)
	- 7.8. [What's](#page-2-0) next?
	- 7.9. [Miscellaneous](#page-2-0)
	- 7.10. [Complete](#page-2-0) program listing
- Chapter 8. [Slick0170:](#page-2-0) Mouse and keyboard input
	- 8.1. Table of [Contents](#page-2-0)
	- 8.2. [Preface](#page-2-0)
		- **[Viewing](#page-2-0) tip** 
			- **[Images](#page-2-0)**

#### **[Listings](#page-2-0)**

- 8.3. [Preview](#page-2-0)
- o 8.4. General background [information](#page-2-0)
- <sup>o</sup> 8.5. [Discussion](#page-2-0) and sample code
- 8.6. Run the [program](#page-2-0)
- o 8.7. [Summary](#page-2-0)
- 8.8. [What's](#page-2-0) next?
- 8.9. [Miscellaneous](#page-2-0)
- o 8.10. [Complete](#page-2-0) program listing
- Chapter 9. [Slick0180:](#page-2-0) Sprite sheet animation, part 1
	- 9.1. Table of [Contents](#page-2-0)
	- 9.2. [Preface](#page-2-0)
		- <u>[Viewing](#page-2-0) tip</u>
			- **[Images](#page-2-0)**
			- **[Listings](#page-2-0)**
	- 9.3. [Preview](#page-2-0)
	- o 9.4. General background [information](#page-2-0)
		- The [SpriteSheet](#page-2-0) class
		- **The [Animation](#page-2-0) class**
	- 9.5. [Discussion](#page-2-0) and sample code
		- The class named [Slick0180](#page-2-0)
		- The init [method](#page-2-0)
		- The update [method](#page-2-0)
		- The render [method](#page-2-0)
	- 9.6. Run the [program](#page-2-0)
	- 9.7. [Summary](#page-2-0)
	- 9.8. [What's](#page-2-0) next?
	- 9.9. [Miscellaneous](#page-2-0)
	- o 9.10. [Complete](#page-2-0) program listing
- Chapter 10. [Slick0190:](#page-2-0) Sprite sheet animation, part 2
	- o 10.1. Table of [Contents](#page-2-0)
	- o 10.2. [Preface](#page-2-0)
		- **[Viewing](#page-2-0) tip** 
			- **[Images](#page-2-0)**
			- **[Listings](#page-2-0)**
	- o 10.3. [Preview](#page-2-0)
	- o 10.4. General background [information](#page-2-0)
		- The [SpriteSheet](#page-2-0) class
		- The [Animation](#page-2-0) class
	- 10.5. [Discussion](#page-2-0) and sample code
		- The class named [Slick0190](#page-2-0)
		- The init [method](#page-2-0)
		- The update [method](#page-2-0)
- The render [method](#page-2-0)
- 10.6. Run the [program](#page-2-0)
- o 10.7. [Summary](#page-2-0)
- 10.8. [What's](#page-2-0) next?
- o 10.9. [Miscellaneous](#page-2-0)
- o 10.10. [Complete](#page-2-0) program listing
- Chapter 11. Slick0200: [Developing](#page-2-0) a sprite class
	- o 11.1. Table of [Contents](#page-2-0)
	- o 11.2. [Preface](#page-2-0)
		- [Viewing](#page-2-0) tip
			- **[Images](#page-2-0)**
			- **[Listings](#page-2-0)**
	- o 11.3. [Preview](#page-2-0)
	- 11.4. General background [information](#page-2-0)
	- o 11.5. [Discussion](#page-2-0) and sample code
		- The class named [Sprite01](#page-2-0)
		- The class named [Slick0200](#page-2-0)
			- The init [method](#page-2-0)
			- The update [method](#page-2-0)
			- The render [method](#page-2-0)
	- o 11.6. Run the [program](#page-2-0)
	- $\circ$  11.7. [Summary](#page-2-0)
	- $\circ$  11.8. [What's](#page-2-0) next?
	- 11.9. [Miscellaneous](#page-2-0)
	- o 11.10. [Complete](#page-2-0) program listings
- Chapter 12. [Slick0210:](#page-2-0) Collision detection and sound
	- o 12.1. Table of [Contents](#page-2-0)
	- 12.2. [Preface](#page-2-0)
		- [Viewing](#page-2-0) tip
			- **[Images](#page-2-0)**
			- **[Listings](#page-2-0)**
	- o 12.3. [Preview](#page-2-0)
	- o 12.4. General background [information](#page-2-0)
	- o 12.5. [Discussion](#page-2-0) and sample code
		- The class named [Sprite01](#page-2-0)
		- $\blacksquare$  The class named [Slick0210](#page-2-0)
			- The init [method](#page-2-0)
			- The update [method](#page-2-0)
			- The [isCollision](#page-2-0) method of the Sprite01 class
			- The render [method](#page-2-0)
	- 12.6. Run the [program](#page-2-0)
	- 12.7. [Summary](#page-2-0)
	- 12.8. [What's](#page-2-0) next?
- o 12.9. [Miscellaneous](#page-2-0)
- o 12.10. [Complete](#page-2-0) program listings
- Chapter 13. Slick0220: [Simulating](#page-2-0) a pandemic
	- 13.1. Table of [Contents](#page-2-0)
	- o 13.2. [Preface](#page-2-0)
		- [Viewing](#page-2-0) tip
			- **[Images](#page-2-0)**
			- **[Listings](#page-2-0)**
	- o 13.3. [Preview](#page-2-0)
	- o 13.4. General background [information](#page-2-0)
	- 13.5. [Discussion](#page-2-0) and sample code
		- The class named [Sprite01](#page-2-0)
		- The class named [Slick0220](#page-2-0)
			- The init [method](#page-2-0)
			- The update [method](#page-2-0)
			- The render [method](#page-2-0)
	- o 13.6. Run the [program](#page-2-0)
	- o 13.7. [Summary](#page-2-0)
	- o 13.8. [Conclusion](#page-2-0)
	- 13.9. [Miscellaneous](#page-2-0)
	- o 13.10. [Complete](#page-2-0) program listing
- [Index](#page-2-0)

### **Chapter 1. Slick0100: Getting started with the Slick2D game library [\\*](#page--1-1)**

It is licensed under the Creative Commons Attribution License: <http://creativecommons.org/licenses/by/3.0/>

2013/02/07 08:38:05 -0600

Summary

Learn how to install Slick2D in such a way that you can easily compile and execute Slick2D programs from the command line with no need for a high level IDE.

# **1.1. Table of Contents**

- **[Preface](#page-10-0)**
	- **[Viewing](#page-12-0) tip**
		- **[Images](#page-12-1)**
		- **[Listings](#page-12-2)**
- **[Preview](#page-12-3)**
- **[Download](#page-13-0) the required software**
	- **Text [editors](#page-13-1)**
	- **The Slick2D [distribution](#page-13-2)**
	- **The Java [Development](#page-14-0) Kit**
- **Install the [required](#page-14-1) software**
- **Create, compile, and execute your first Slick2D [program](#page-16-0)**
	- **Create a [source-code](#page-16-1) file**
- **Compile and run the [program](#page--1-2)**
	- **[Create](#page--1-3) a batch file**
	- **[Execute](#page--1-4) the batch file**
- **Run the [program](#page--1-5)**
- **[Summary](#page--1-6)**
- **[What's](#page--1-7) next?**
- **[Miscellaneous](#page--1-8)**
- <span id="page-10-0"></span>**[Download](#page--1-9) source code**

# **1.2. Preface**

- [Viewing](#page-12-0) tip
	- o [Images](#page-12-1)
	- [Listings](#page-12-2)

### **Turning the crank**

As a professor of Computer Information Technology at Austin Community College, I teach courses in game programming using both C++ and C#/XNA. I have long had a concern that students enter my courses expecting to simply *"turn the crank"* on a game engine such as Dark GDK or XNA and have great games emerge from the other end of the process. Unfortunately, it isn't quite that easy.

### **Anatomy of a game engine**

Given time limitations and other restrictions, it is not practical to teach those students much about the inner working of such game engines. Therefore, I have decided to publish a series of modules on the anatomy of a game engine that my students, *(and other interested parties)* can read to learn about those inner workings.

### **First in a collection**

Therefore, this module is the first in a collection of modules designed to teach you about the anatomy of a typical game engine *(sometimes called a game framework)* **.**

### **The Slick2D library**

I have chosen to concentrate on a free game library named **[Slick2D](http://slick.cokeandcode.com/index.php)** *,(which is written in Java)* for several reasons including the following:

- Java is the language with which I am the most comfortable. Hence, I can probably do a better job of explaining the anatomy of a game engine that uses Slick2D than would be the case for a game engine written in C++, C#, Python, or some other programming language.
- Java has proven in recent years to be a commercially successful game programming language. For example, I cite the commercial game named **[Minecraft](http://minecraft.net/)** , written in Java, for which apparently millions of copies have been sold. Also, knowing Java is very beneficial for those who might want to develop apps for Android.
- Slick2D is free and the source code for Slick2D is readily available.
- The overall structure of a basic Slick2D game engine is very similar to Dark GDK and XNA, and is probably similar to other game engines as well.
- Java is platform independent.

### **Applicable to other environments as well**

Although the modules in this collection will concentrate on the Java game library named Slick2D, the concepts involved and the knowledge that you will gain is applicable to other game engines written in different programming languages.

#### **Purpose**

The purpose of this module is to get you started, including showing you how to download and install Slick2D, and how to compile and execute your first Slick2D program. Future modules will start digging into and explaining the inner workings of a basic Slick2D game engine.

#### **What you should know**

This series of modules is not intended for beginning programmers. As a minimum, you should already know about fundamental programming concepts such as **if** statements, **for** loops, **while** loops, method or function calls, parameter passing, etc. Ideally, you will have some objectoriented programming knowledge in a modern programming language such as Java, C#, C++, or possibly Python or JavaScript.

You should also be relatively comfortable with the command-line interface, directory or folder trees, batch or script files, etc.

Finally, you should also be comfortable downloading and installing software on the machine and

operating system of your choice.

### **What you will learn**

In this module, you will learn how to download and install Slick2D on a Windows XP, Vista, or Windows 7 machine and how to compile and execute a very simple Slick2D program. *(If you are using a different operating system, you will need to translate this information to your system of choice. However, since Java is platform independent, the code details that I will discuss will apply to all or most platforms.)*

### <span id="page-12-0"></span>**Viewing tip**

I recommend that you open another copy of this module in a separate browser window and use the following links to easily find and view the figures and listings while you are reading about them.

<span id="page-12-1"></span>**Images**

- **[Image](#page--1-10) 1** . Output from Slick2D during program startup.
- **[Image](#page--1-11) 2** . A default Slick2D game window.

### <span id="page-12-2"></span>**Listings**

- **[Listing](#page--1-12) 1** . Slick2D program named Slick0100a.java.
- <span id="page-12-3"></span>**[Listing](#page--1-13) 2** . The file named CompileAndRun.bat.

### **1.3. Preview**

Most of the Slick2D tutorials that you will find on the Internet will begin by telling you to download and install a high-level IDE such as Eclipse or NetBeans. I won't do that.

While high-level IDEs are great for improving productivity for experienced programmers, I consider them to be overkill for students just learning how to program. Not only are they overkill, they also hide many details that beginning programmers need to understand.

Therefore, I will show you how to install Slick2D in such a way that you can easily compile and execute Slick2D programs from the command line with no need for a high level IDE. All you will need is a text editor *(preferably color coded for Java syntax)* , the free Slick2D distribution, and the free Java Development Kit from Oracle.

# **1.4. Download the required software**

- <span id="page-13-0"></span>• Text [editors](#page-13-1)
- The Slick2D [distribution](#page-13-2)
- The Java [Development](#page-14-0) Kit

### <span id="page-13-1"></span>**Text editors**

There are numerous free text editors available on the Internet, some with and some without Java syntax color coding. *(In a pinch, even Windows Notepad will suffice.)* Here are links to a few of them.

- **[JCreator](http://www.jcreator.com/)**
- **[jGRASP](http://www.jgrasp.org/)**
- **[DrJava](http://www.drjava.org/)**
- **[Arachnophilia](http://www.arachnoid.com/arachnophilia/index.php)**

### <span id="page-13-2"></span>**The Slick2D distribution**

I will be using this material in some of the Java OOP programming courses that I teach. I expect that changes and improvements will be made to the Slick2D library over time. However, it can be very confusing when different students in the same programming course are using different versions of software, particularly if changes to the software are made that are not backward compatible.

Therefore, I will make a copy of the Slick2D distribution available by clicking **[here](http://cnx.org/content/m45726/1.5/slick-1.zip)** so that my students can all download and use the same version in my courses.

If you are not one of my students, you may prefer to go to the **[Slick2D](http://slick.cokeandcode.com/index.php)** main page and select the link to download the latest version of the distribution. Save that file because I will have more to say about it later.

### <span id="page-14-0"></span>**The Java Development Kit**

Go to **[Oracle](http://www.oracle.com/technetwork/java/javase/downloads/index.html)** and download the latest release of Java SE *(standard edition)* that is compatible with your system. Then open the **installation [instructions](http://docs.oracle.com/javase/7/docs/webnotes/install/index.html)** and select the link for your system. For example, there is currently a link on that page that reads:

*JDK [Installation](http://docs.oracle.com/javase/7/docs/webnotes/install/windows/jdk-installation-windows.html) for Microsoft Windows - Describes how to install the JDK on 32-bit and 64-bit Microsoft Windows operating systems.*

Follow the link to the installation instructions for your system and follow those instructions to install the Java Development Kit. When doing the installation, pay attention to the link that reads **Updating the PATH [Environment](http://docs.oracle.com/javase/7/docs/webnotes/install/windows/jdk-installation-windows.html#path) Variable (Optional)** . This is where many of my students encounter installation difficulties.

*((Note that over time, some of these links may change. However, the general concepts involved should continue to be relevant.)*

There are also issues dealing with something called the *classpath* , but I will explain how to deal with those issues later.

# **1.5. Install the required software**

<span id="page-14-1"></span>I am assuming that you can install the text editor and the JDK with no help from me. Therefore, I will concentrate on installing and configuring the Slick2D software.

#### **The Code folder tree**

Begin by creating a folder somewhere on your disk named **Code** *(or some other similar name of your choosing)* .

Create three sub-folders under the **Code** folder having the following names:

- jars
- lwjglbin
- Slick0100a *(this will change from one program to the next)*

### **Extract the contents of the zip file**

<span id="page-15-0"></span>Using whatever program you can find to open a zip file *(I use a program named WinZip)* , extract and save the following files from the Slick2D distribution file that you **downloaded earlier** .

- lwjgl.jar
- slick.jar
- natives-win32.jar

There are many other files in the Slick2D distribution file, but we don't need them just yet. If we need them in a future module, I will tell you.

These three files are needed to satisfy the *classpath* and *java.library.path* requirements that I will describe later.

### **The first two jar files**

Copy the first two jar files from the **[above](#page-15-0) list** into the folder named **jars** .

As you will see later, this results in the need to execute the following command in order to set the classpath whenever you compile or execute a Slick2D program:

### **-cp .;../jars/slick.jar;../jars/lwjgl.jar**

### **The third jar file**

The third file in the **[above](#page-15-0) list** applies to Windows only. If you are using a different system, you should find a similar file in the Slick2D distribution that applies to your system.

#### **Extract contents of the jar file**

Using whatever program you can find to open a jar file *(I use a program named WinZip)* , extract the following files from the file named **natives-win32.jar** :

- jinput-dx8.dll
- jinput-raw.dll
- lwjgl.dll
- OpenAL32.dll

Copy these four files into the folder named **lwjglbin** .

As you will see later, this results in the need to execute the following command in order to set the *java.library.path* system property:

#### **-Djava.library.path=../lwjgnbin**

(These files can also be stored in the folder from which the program is being run and this will *eliminate the requirement to set the java.library.path if you prefer that approach.)*

## <span id="page-16-0"></span>**1.6. Create, compile, and execute your first Slick2D program**

- Create a [source-code](#page-16-1) file
- [Compile](#page--1-2) and run the program
	- [Create](#page--1-3) a batch file
	- [Execute](#page--1-4) the batch file

### <span id="page-16-1"></span>**Create a source-code file**

Use your text editor to create a text file named **Slick0100a.java** and store it in the folder named **Slick0100a** .

*(Be careful to ensure that the file has the correct extension, particularly if you create it with Windows Notepad. An extension of .txt won't work.)*

Carefully copy the code from **[Listing](#page--1-12) 1** into the text file. This is the file that you will attempt to compile and run to confirm correct operation of your system.

```
/*Slick0100a.java
Copyright 2012, R.G.Baldwin
A simple program that shows the method definitions
required by the Slick framework.
Tested using JDK 1.7 under WinXP
*********************************************************/
import org.newdawn.slick.AppGameContainer;
import org.newdawn.slick.BasicGame;
import org.newdawn.slick.GameContainer;
import org.newdawn.slick.Graphics;
```

```
import org.newdawn.slick.SlickException;
```
### **Thank You for previewing this eBook**

You can read the full version of this eBook in different formats:

- > HTML (Free /Available to everyone)
- PDF / TXT (Available to V.I.P. members. Free Standard members can access up to 5 PDF/TXT eBooks per month each month)
- $\triangleright$  Epub & Mobipocket (Exclusive to V.I.P. members)

To download this full book, simply select the format you desire below

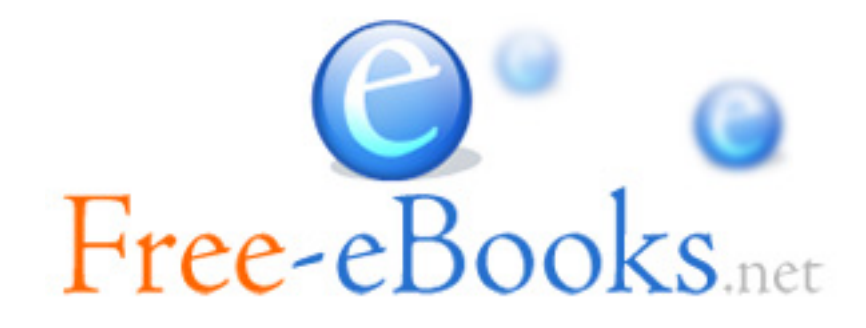